1. The 5 TRANSFORM properties for a layer are remembered by the acronym often given in class: APSRO. Name

A =

the 5 transform properties.

P =

S =

R =

0 =

2. Which of the following shortcuts TRIM or UNTRIM the selected layer to where the CTI is positioned? Circle all those that do.

[ ] I O

Alt+[ Alt+] B N

3. What is the <u>keyboard shortcut for selecting ALL the Tulip layers</u>? As you can see, Tulip\_5.jpg is the layer that is currently selected here.

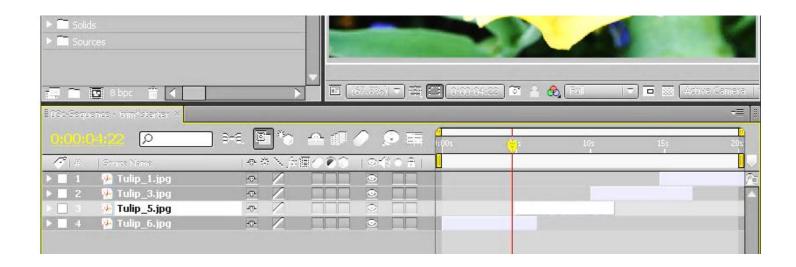

4. <u>Circle</u> the "<u>Create a New Comp from the footage you dragged to it icon"</u> in the <u>above</u> user interface. Just circle the ICON. We have done this several times in class.

| 5. | Which menu on the Effect menu have we used the most in class? Please write the name of that EFFECT menu clearly                                                                                                    |                                                   |                                        |
|----|----------------------------------------------------------------------------------------------------|---------------------------------------------------|----------------------------------------|
|    | here, <b>and</b> also <u>draw an arrow to point to it</u> . (Hint: Bevel Edges and DROP                                                                                                    | Effect Animation View                             | Window Help                            |
|    | Shadow are both available from this menu).                                                                                                    | Effect Controls<br>Bevel Edges<br>Remove All      | F3<br>Ctrl+Alt+Shift+E<br>Ctrl+Shift+E |
|    | ip                                                                                                    | 3D Channel<br>Audio<br>Blur & Sharpen<br>Channel  | )<br>)<br>)                            |
|    |                                                                                                    | Color Correction Digieffects FreeForm Distort     | )<br>)<br>)                            |
|    | •                                                                                                    | Expression Controls  Generate  Keying             | •                                      |
|    |                                                                                                    | Matte Noise & Grain Obsolete                      | <b>,</b>                               |
|    |                                                                                                    | Perspective Simulation Stylize Synthetic Aperture |                                        |
|    |                                                                                                    | Text Time Transition                              | <b>,</b>                               |
|    |                                                                                                    | Utility                                           | <b>&gt;</b>                            |
| 6. | What command or choice on the Effect menu includes CC Snow and Particle Playgrou is the NAME of that command group? See question #5 please.                                                                                            | nd effects? In c                                  | other words, what                      |
| 7. | What does the acronym <u>CTI</u> stand for? <u>CTI</u> is a TLA and TLA is a Three Letter Acrony What are the exact 3 words that <u>CTI</u> the TLA or the abbreviation for?                                                           | /m for Three Le                                   | tter Acronym.                          |
|    |                                                                                                    |                                                   |                                        |
| 0  |                                                                                                    |                                                   |                                        |
| 8. | What is the F2 function key used for often in Adobe After Effects? In other words, wh word answer is enough.                                                                                                    | at does it do?                                    | A two or three                         |
| 9. | How do you add an Expression to a property for a layer in Adobe After Effects? Assums simples expression such as "wiggle(2, 100) or paste in an expression you have found of at each layer marker. This is a two or three word answer! | -                                                 |                                        |